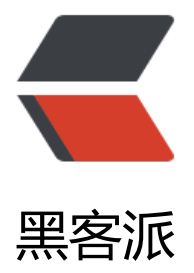

## DX12 之 mi[niEng](https://hacpai.com)ine 代码自解

作者: xu365082218

- 原文链接:https://hacpai.com/article/1510829924240
- 来源网站:[黑客派](https://hacpai.com/member/xu365082218)
- 许可协议:[署名-相同方式共享 4.0 国际 \(CC BY-SA 4.0\)](https://hacpai.com/article/1510829924240)

<p>好像有个叫 Vulkan 的图形 API 试图替代 Opengl, 不过要跟上时代, 还是得把 WIN10 装上, 试看在 DX12 写个下个时代的 3D 设计工具,当然只是个小玩意,不过据说很多软件能走到今天,也 因为积淀,如如果不早点开始积淀,就永远会落后那么多<br>我想给这个玩意起个名字,叫啥呢,就叫 W4D 好了,首先这个软件定位不是游戏引擎,而且是超轻量的, W: windows 4: x y z t D: Data 指代在 windows 下处理 3 维与时间数据的软件<br> 想要有什么呢?<br> 1:首先需要能应对基本 3D 建模, 绑骨, 展 UV 贴图, 动作<br> 2: 要有语言能应对复杂的各种情况 类似 maxscript 脚本 言,但是这里可能级别要更强<br> 3: 最好有时间轴,觉得这个概念与 2D 里 flash 接近,跟 unity animation 差不多,用不着搞成 timeline 那么复杂。<br> 代码使用 C++ DX,确定要一切考虑效 ,即使函数入口都不要检查,只在最外层进行检查,出错是程序员的事,代码不是用来为程序员负责 ,希望这个玩意能像刀片一样 欻欻的就搞定哈哈</p>

<script async src="https://pagead2.googlesyndication.com/pagead/js/adsbygoogle.js"></scr pt>

<!-- 黑客派PC帖子内嵌-展示 -->

<ins class="adsbygoogle" style="display:block" data-ad-client="ca-pub-5357405790190342" data-ad-slot="8316640078" data-ad-format="auto" data-full-width-responsive="true"></in >

<script>

(adsbygoogle = window.adsbygoogle  $||$  []).push( $\{$ });

</script>

<p>环境 WIN10,VS2017.这二者搞定后,微软官方例子可以直接打开编译运行的,miniEngine 可 要重定向项目-> 选择相应的 SDK 版本 (在解决方案右键会出来选项) </p>

 $<$ p>dx12 基础<br> <a href="https://link.hacpai.com/forward?goto=http%3A%2F%2Fwww.ras ertek.com%2Ftutdx12.html" target="\_blank" rel="nofollow ugc">http://www.rastertek.com/tu dx12.html</a><br> **富网的<br>
<d>
a<d>
https://link.hacpai.com/forward?goto=https%3A%** F%2Fmsdn.microsoft.com%2Fen-us%2Flibrary%2Fwindows%2Fdesktop%2Fdn899121%28v% Dvs.85%29.aspx" target="\_blank" rel="nofollow ugc">https://msdn.microsoft.com/en-us/libra y/windows/desktop/dn899121(v=vs.85).aspx</a></p>

<h2 id="Working-samples">Working samples</h2>

<p>例子<br> Working samples (in the form of Visual Studio 2015 projects) can be download d from <a href="https://link.hacpai.com/forward?goto=https%3A%2F%2Fgithub.com%2FMic osoft%2FDirectX-Graphics-Samples" target="\_blank" rel="nofollow ugc">GitHub/Microsoft/D rectX-Graphics-Samples</a>.</p>

<p>DX12 遍历显卡<br> Intel(R) HD Graphics 4600<br> NVIDIA GeForce GTX 960M<br> Mic osoft Basic Render Driver</p>

<p>把特性设置为 D3D\_FEATURE\_LEVEL\_11\_0</p>

<p>HRESULT hr = CreateDXGIFactory(\_\_uuidof(IDXGIFactory4), (void\*\*)&amp;factory);<br> in i = 0;<br> IDXGIAdapter \* pAdapter;<br> std::vector &lt;IDXGIAdapter\*&gt; vAdapters;<br> while (factory->EnumAdapters(i, &pAdapter) != DXGI ERROR\_NOT\_FOUND)<br> {<br/>6 > //hr = D3D12CreateDevice(pAdapter, feature level, uuidof(ID3D12Device), (void\*\*)& pDevice);<br> //if (SUCCEEDED(hr))<br> // break;<br> pAdapter-&gt;GetDesc(&amp;adapte Desc); < br > wcstombs s(&amp; stringLength, (char\*)videoCardDes, 128, adapterDesc.Descripti n, 128); < br>vAdapters.push\_back(pAdapter); < br> + +i; < br> < /p>

<p><a href="https://link.hacpai.com/forward?goto=http%3A%2F%2Fwww.rastertek.com%2F target="\_blank" rel="nofollow ugc">http://www.rastertek.com/</a><br> 这个网站上 3 篇 DX 2 的已经照着写了一遍,感觉概念多,复杂,勉强能跑个背景色出来就废了这么大功夫,可惜的是作 似乎没有继续写了<br> 还是看 dx12 在 Git 上的例子好了。</p>

<p>哎呀,感觉好难啊。<br> 打开微软 ModelViewer VS15.sln 的例子,运行效果还是挺好的,就 连入口都摸了半天<br> <img src="https://static.hacpai.com/images/img-loading.svg" alt="场 示例" data-src="http://www.idevgame.com/images/article/minigraph1.png"></p>

<p>入口是一个宏<br> CREATE\_APPLICATION( ModelViewer )</p>

<p>映射到 GameCore::RunApplication( app\_class(), L#app\_class );<br> namespace GameCore 里定义了这个全局函数 RunApplication<br> 这个函数初始化了引擎的各个部分,注册了窗口类, 建了消息循环,循环结束后,进行各个部分的资源清理,基本所有引擎框架都有类似这样的一个结构 。<br> 不过这个函数的入口是 c 语言的 int wmain(int argc, wchar\_t\*\* argv),估计是要通过宏适

```
多半台吧。</p>
<script async src="https://pagead2.googlesyndication.com/pagead/js/adsbygoogle.js"></scr
pt> 
<!-- 黑客派PC帖子内嵌-展示 --> 
<ins class="adsbygoogle" style="display:block" data-ad-client="ca-pub-5357405790190342"
data-ad-slot="8316640078" data-ad-format="auto" data-full-width-responsive="true"></in
> 
<script>
  (adsbygoogle = window.adsbygoogle \| \sin\theta);
</script> 
<p>在 GameCore::RunApplication 里看下有哪些模块都在这里初始化的<br> 在创建完窗口后调
了<br> InitializeApplication(app);<br> 定义为<br> void InitializeApplication( IGameApp&amp
 game )<br> {<br> Graphics::Initialize();<br> SystemTime::Initialize();<br> GameInput::Initiali
e();<br> EngineTuning::Initialize();</p> 
<pre><code class="highlight-chroma">game.Startup();
</code></pre>
<p>}<br> 这个 game 参数, 就是 ModelViewer 的一个对象</p>
<p>这部分基本和<br>>>>>>><a href="https://link.hacpai.com/forward?goto=http%3A%2F%2Fwww.
astertek.com" target="_blank" rel="nofollow ugc">www.rastertek.com</a><br> 描述的差不
,图形初始化,输入初始化,游戏初始化,系统时间初始化,引擎协调初始化<br> Graphics::Initiali
e();在这里, <br> 创建了 dx12 设备<br> (遍历了一次取了显存最大的显卡, 还过滤掉了软件模拟卡
\langle/p>
<p>SIZE T MaxSize = 0;</p>
<p>for (uint32 t Idx = 0; DXGI_ERROR_NOT_FOUND != dxgiFactory-&gt; EnumAdapters1(Idx,
&amp;pAdapter); ++Idx)<br> {<br> DXGI_ADAPTER_DESC1 desc;<br> pAdapter-&gt;GetDes
1(&desc); <br> if (desc.Flags & amp; DXGI_ADAPTER_FLAG_SOFTWARE) < br> continue; </
> 
<pre><code class="highlight-chroma">if (desc.DedicatedVideoMemory &gt; MaxSize &amp
& amp; SUCCEEDED(D3D12CreateDevice(pAdapter.Get(), D3D_FEATURE_LEVEL_11_0, MY_IID
PV_ARGS(&pDevice))))
{
  pAdapter-&qt;GetDesc1(&desc);
   Utility::Printf(L"D3D12-capable hardware found: %s (%u MB)\n", desc.Description, desc.Ded
catedVideoMemory >> 20);
   MaxSize = desc.DedicatedVideoMemory;
}
</code></pre>
<br>\n<math display="block">|p\rangle \langle p\rangle</math>\langle p \rangle (MaxSize > 0)\langle p \rangle g Device = pDevice.Detach();\langle p \rangle<p>然后检查了设备是否支持 R11G11B10 和 R16G16B16A16 2 种 UAVLoadSupport 上传格式,
部分仅仅设置了几个变量标识是否有此特性(g_bTypedUAVLoadSupport_R11G11B10_FLOAT,_g_
TypedUAVLoadSupport R16G16B16A16 FLOAT) 。</p>
<p>D3D12_FEATURE_DATA_D3D12_OPTIONS FeatureData = {};<br> if (SUCCEEDED(g_Device
>CheckFeatureSupport(D3D12_FEATURE_D3D12_OPTIONS, &FeatureData, sizeof(Feat
reData))))<br> {<br> if (FeatureData.TypedUAVLoadAdditionalFormats)<br> {<br> D3D12_F
ATURE_DATA_FORMAT_SUPPORT Support =<br> {<br> DXGI_FORMAT_R11G11B10_FLOAT, 
3D12_FORMAT_SUPPORT1_NONE, D3D12_FORMAT_SUPPORT2_NONE<br> };</p>
<script async src="https://pagead2.googlesyndication.com/pagead/js/adsbygoogle.js"></scr
pt> 
<!-- 黑客派PC帖子内嵌-展示 --> 
<ins class="adsbygoogle" style="display:block" data-ad-client="ca-pub-5357405790190342"
data-ad-slot="8316640078" data-ad-format="auto" data-full-width-responsive="true"></in
>
```
<script>

```
 (adsbygoogle = window.adsbygoogle || []).push({});
</script> 
<pre><code class="highlight-chroma"> if (SUCCEEDED(g_Device-&gt;CheckFeatureSuppor
(D3D12_FEATURE_FORMAT_SUPPORT, &Support, sizeof(Support))) &&
    (Support.Support2 & \Deltaamp; D3D12 FORMAT SUPPORT2 UAV TYPED LOAD) != 0)
   {
    g bTypedUAVLoadSupport R11G11B10 FLOAT = true;
  }
```
}

</code></pre>

 $< p >$ } $<$ /p>

```
<p>接着创建了各种 commandqueue,<br> g_CommandManager.Create(g_Device);<br> g_C
mmandManager 是 CommandListManager 类型的<br> 跟进去看一下<br> void CommandList
anager::Create(ID3D12Device* pDevice)<br>>\langleb> \langleson> ASSERT(pDevice != nullptr);</p>
<pre><code class="highlight-chroma">m_Device = pDevice;
```
m\_GraphicsQueue.Create(pDevice);

m\_ComputeQueue.Create(pDevice);

m\_CopyQueue.Create(pDevice);

```
</code></pre>
```

```
<br><p>}<p>
```

```
<p>m_GraphicsQueue m_ComputeQueue m_CopyQueue 都是 CommandQueue, 这里的实现
一样</p>
```
<p>void CommandQueue::Create(ID3D12Device\* pDevice)<br> {<br> ASSERT(pDevice != nul ptr);<br> ASSERT(!IsReady());<br> ASSERT(m\_AllocatorPool.Size() == 0);</p>  $\epsilon$  <pre><code class="highlight-chroma">D3D12\_COMMAND\_QUEUE\_DESC QueueDesc = {};

QueueDesc.Type = m\_Type;

```
QueueDesc.NodeMask = 1;
```
pDevice-&qt;CreateCommandQueue(&QueueDesc, MY\_IID\_PPV\_ARGS(&m\_Comm ndQueue));

m\_CommandQueue-&qt;SetName(L"CommandListManager::m\_CommandQueue");

ASSERT\_SUCCEEDED(pDevice-not found render function for node [type=NodeHTMLEntity, To ens=>]not found render function for node [type=NodeHTMLEntity, Tokens=>]Create ence(0, D3D12\_FENCE\_FLAG\_NONE, MY\_IID\_PPV\_ARGS(not found render function for node [t pe=NodeHTMLEntity, Tokens=&]not found render function for node [type=NodeHTMLEntity, Tokens=&]m\_pFence)));

m pFence-not found render function for node [type=NodeHTMLEntity, Tokens=>] ot found render function for node [type=NodeHTMLEntity, Tokens=>]SetName(L"CommandL stManager::m\_pFence");

m pFence-not found render function for node [type=NodeHTMLEntity, Tokens=>] ot found render function for node [type=NodeHTMLEntity, Tokens=>]Signal((uint64\_t)m\_Typ not found render function for node [type=NodeHTMLEntity, Tokens=<]not found render fu ction for node [type=NodeHTMLEntity, Tokens=<]not found render function for node [type NodeHTMLEntity, Tokens=<]not found render function for node [type=NodeHTMLEntity, Tok  $ns = <$ ] 56);

m\_FenceEventHandle = CreateEvent(nullptr, false, false, nullptr);

ASSERT(m\_FenceEventHandle != INVALID\_HANDLE\_VALUE);

m\_AllocatorPool.Create(pDevice);

## ASSERT(IsReady());

</code></pre>

<script async src="https://pagead2.googlesyndication.com/pagead/js/adsbygoogle.js"></scr pt>

<!-- 黑客派PC帖子内嵌-展示 -->

<ins class="adsbygoogle" style="display:block" data-ad-client="ca-pub-5357405790190342" data-ad-slot="8316640078" data-ad-format="auto" data-full-width-responsive="true"></in >

<script>

(adsbygoogle = window.adsbygoogle  $||$  []).push( $\{$ });

</script>

 $}$ 

<p>这个类应该算对 dx12 commandqueue 的封装吧, 核心就是使用 pDevice-&gt;CreateComma dQueue(&QueueDesc, MY\_IID\_PPV\_ARGS(&m\_CommandQueue));<br>然后创建了 f nce,fence\_event<br> m\_AllocatorPool.Create(pDevice);只是把类的成员变量设置为 pDevice, 个 m\_AllocatorPool 也是对 commandAllocator 的一个池的封装 他成员里有 std::vector<ID3D1 CommandAllocator\*&gt; m\_AllocatorPool;<br> 这部分完了,返回堆栈上面的 Graphics::Initialize ); $<$ /p>

<p>在 g\_CommandManager.Create(g\_Device);之后<br> 有</p>

 $<$ p>DXGI SWAP CHAIN DESC1 swapChainDesc = {};  $<$ br> swapChainDesc.Width = g\_Displa Width; < br > swapChainDesc.Height = g\_DisplayHeight; < br > swapChainDesc.Format = SwapC ainFormat;<br> swapChainDesc.Scaling = DXGI\_SCALING\_NONE;<br> swapChainDesc.Sampl Desc.Quality = 0;<br> swapChainDesc.SampleDesc.Count = 1;<br> swapChainDesc.BufferUs ge = DXGI\_USAGE\_RENDER\_TARGET\_OUTPUT;<br> swapChainDesc.BufferCount = SWAP\_CH IN BUFFER COUNT; < br>>
swapChainDesc.Flags = DXGI\_SWAP\_CHAIN\_FLAG\_ALLOW\_MODE WITCH;  $\langle b \rangle$  swapChainDesc.SwapEffect = DXGI\_SWAP\_EFFECT\_FLIP\_SEQUENTIAL; $\langle \overline{p} \rangle$ <p>#if WINAPI\_FAMILY\_PARTITION(WINAPI\_PARTITION\_DESKTOP) // Win32<br> ASSERT\_S CCEEDED(dxgiFactory->CreateSwapChainForHwnd(g\_CommandManager.GetCommandQu ue(), GameCore::g\_hWnd, &swapChainDesc, nullptr, nullptr, &s\_SwapChain1));</p> <p>创建了一个交换链的描述,然后通过这个描述(swapChainDesc)创建了一个交换链, g Comman Manager.GetCommandQueue()返回的是他成员里, m GraphicsQueue 创建的 CommandQueue, 交换链接口的指针放到 s\_SwapChain1 里<br> 下面有部分代码不明白意思,跳过去</p> <p>#if CONDITIONALLY\_ENABLE\_HDR\_OUTPUT &amp;&amp; defined(NTDDI\_WIN10\_RS2) amp; & amp; (NTDDI\_VERSION &  $q\bar{t}$ ; = NTDDI\_WIN10\_RS2) < br> {< br> IDXGISwapChain4\* swa Chain = (IDXGISwapChain4\*)s\_SwapChain1; < br> ComPtr output; < br> ComPtr output6; < br> XGI\_OUTPUT\_DESC1 outputDesc;<br> UINT colorSpaceSupport;</p>

<script async src="https://pagead2.googlesyndication.com/pagead/js/adsbygoogle.js"></scr pt>

<!-- 黑客派PC帖子内嵌-展示 -->

<ins class="adsbygoogle" style="display:block" data-ad-client="ca-pub-5357405790190342" data-ad-slot="8316640078" data-ad-format="auto" data-full-width-responsive="true"></in >

<script>

(adsbygoogle = window.adsbygoogle  $\| \sin\theta$ );

</script>

<pre><code class="highlight-chroma">// Query support for ST.2084 on the display and set t e color space accordingly

if (SUCCEEDED(swapChain->GetContainingOutput(&output)) && SUCCEEDED(output.As(&output6)) &&

SUCCEEDED(output6->GetDesc1(&outputDesc)) &&

outputDesc.ColorSpace == DXGI COLOR SPACE RGB FULL G2084 NONE P2020 && mp;

SUCCEEDED(swapChain-&qt;CheckColorSpaceSupport(DXGI\_COLOR\_SPACE\_RGB\_FULL\_G2\_ 84 NONE P2020, &colorSpaceSupport)) &&

(colorSpaceSupport & amp; DXGI\_SWAP\_CHAIN\_COLOR\_SPACE\_SUPPORT\_FLAG\_PRESENT) &&

SUCCEEDED(swapChain->SetColorSpace1(DXGI\_COLOR\_SPACE\_RGB\_FULL\_G2084\_NON \_P2020)))

g\_bEnableHDROutput = true;

}

{

 $\langle \text{code}\rangle \langle \text{pre}\rangle$ 

<p>}<br> #endif<br> 看英文解释是是否支持 ST.2048 并设置交换链的颜色空间的。</p> <p>接着看<br> for (uint32\_t i = 0; i &lt; SWAP\_CHAIN\_BUFFER\_COUNT; ++i)<br> {<br> Co Ptr DisplayPlane;<br> ASSERT\_SUCCEEDED(s\_SwapChain1-&qt;GetBuffer(i, MY\_IID\_PPV\_ARGS &amp;DisplayPlane)));<br> g\_DisplayPlane[i].CreateFromSwapChain(L"Primary SwapChain Buf er", DisplayPlane.Detach()); < br > } </p >

<p>这部分是创建交换链使用的资源以及相应的 RenderTargetView,一个交换链上创建数个 RTV 话说这个包装还是有点难理解的。<br> 交换链上 GetBuffer 类似按照指定的序号 (在这里就是 i) 把 ID3D12Resource 指针返回,要使用就创建一个 ID3D12Resource 描述的 RTV 对象<br> 这个 R V 对象是通过<br> g DisplayPlane[i].CreateFromSwapChain(L"Primary SwapChain Buffer", Disp ayPlane.Detach())创建的<br> g\_DisplayPlane 是一个 ColorBuffer 数组<br> 跟进去看一下</p> <p>void ColorBuffer::CreateFromSwapChain( const std::wstring&amp; Name, ID3D12Resourc \* BaseResource )<br >> {<br > AssociateWithResource(Graphics::g\_Device, Name, BaseResource D3D12\_RESOURCE\_STATE\_PRESENT);</p>

<script async src="https://pagead2.googlesyndication.com/pagead/js/adsbygoogle.js"></scr pt>

<!-- 黑客派PC帖子内嵌-展示 -->

<ins class="adsbygoogle" style="display:block" data-ad-client="ca-pub-5357405790190342" data-ad-slot="8316640078" data-ad-format="auto" data-full-width-responsive="true"></in >

<script>

(adsbygoogle = window.adsbygoogle  $|| \cdot ||$ ]).push( $\{\}$ );

</script>

<pre><code class="highlight-chroma">//m\_UAVHandle[0] = Graphics::AllocateDescriptor(D D12\_DESCRIPTOR\_HEAP\_TYPE\_CBV\_SRV\_UAV);

//Graphics::g\_Device->CreateUnorderedAccessView(m\_pResource.Get(), nullptr, nullptr, m UAVHandle[0]);

m RTVHandle = Graphics::AllocateDescriptor(D3D12 DESCRIPTOR HEAP TYPE RTV);

Graphics::g\_Device-not found render function for node [type=NodeHTMLEntity, Tokens=>] ot found render function for node [type=NodeHTMLEntity, Tokens=>]CreateRenderTargetVi w(m\_pResource.Get(), nullptr, m\_RTVHandle);

</code></pre>

 $< p >$ } $<$ /p>

```
<p>再跟进<br> AssociateWithResource(Graphics::g_Device, Name, BaseResource, D3D12_RE
OURCE_STATE_PRESENT);</p>
```
<p>ColorBuffer 继承 PixelBuffer,跳转到这里</p> <p>void PixelBuffer::AssociateWithResource( ID3D12Device\* Device, const std::wstring&amp; Name, ID3D12Resource\* Resource, D3D12\_RESOURCE\_STATES CurrentState )<br> {<br> (Dev ce); // Unused until we support multiple adapters</p> <pre><code class="highlight-chroma">ASSERT(Resource != nullptr); D3D12\_RESOURCE\_DESC ResourceDesc = Resource->GetDesc();

m\_pResource.Attach(Resource);

m UsageState = CurrentState;

m Width = (uint32 t)ResourceDesc.Width;  $\frac{1}{2}$  // We don't care about large virtual textures y t

m Height = ResourceDesc.Height;

m ArraySize = ResourceDesc.DepthOrArraySize;

 $m$  Format = ResourceDesc.Format;

</code> </pre>

<p>#ifndef RELEASE<br> m\_pResource-&gt;SetName(Name.c\_str());<br> #else<br> (Name) <br> #endif<br> }</p>

<p>这个函数只是调用 ID312DResources 指针获取了资源描述 GetDesc(),然后把这些描述的属性 在了自己的成员里<br> 跳出 AssociateWithResource 函数返回<br> void ColorBuffer::CreateFro SwapChain( const std::wstring& Name, ID3D12Resource\* BaseResource )<br> <br/> <br/> <br/>Ass ciateWithResource(Graphics::g\_Device, Name, BaseResource, D3D12\_RESOURCE\_STATE\_PRES NT);//跳出堆栈</p>

<script async src="https://pagead2.googlesyndication.com/pagead/js/adsbygoogle.js"></scr pt>

<!-- 黑客派PC帖子内嵌-展示 -->

<ins class="adsbygoogle" style="display:block" data-ad-client="ca-pub-5357405790190342" data-ad-slot="8316640078" data-ad-format="auto" data-full-width-responsive="true"></in >

<script>

(adsbygoogle = window.adsbygoogle  $\| \sin\theta$ );

</script>

<pre><code class="highlight-chroma">//m\_UAVHandle[0] = Graphics::AllocateDescriptor(D D12\_DESCRIPTOR\_HEAP\_TYPE\_CBV\_SRV\_UAV);

//Graphics::g\_Device->CreateUnorderedAccessView(m\_pResource.Get(), nullptr, nullptr, m UAVHandle[0]);

//到这里

m RTVHandle = Graphics::AllocateDescriptor(D3D12 DESCRIPTOR HEAP TYPE RTV);

Graphics::g\_Device->CreateRenderTargetView(m\_pResource.Get(), nullptr, m\_RTVHandle); </code></pre>

 $\n
$$
\langle p \rangle \langle p \rangle
$$$ 

<p>m\_RTVHandle 大概是一个 RTV 对象描述 的句柄。<br> 跟进 Graphics::AllocateDescriptor(D D12\_DESCRIPTOR\_HEAP\_TYPE\_RTV);内部<br>>
inline D3D12\_CPU\_DESCRIPTOR\_HANDLE Alloc teDescriptor( D3D12\_DESCRIPTOR\_HEAP\_TYPE Type, UINT Count = 1 )<br> {<br> return g\_D scriptorAllocator[Type].Allocate(Count);<br> }<br> 实际上最后是用 g\_DescriptorAllocator[Typ ].Allocate(Count)返回了一个句柄,看下 g\_DescriptorAllocator 定义<br> DescriptorAllocator g\_ escriptorAllocator[D3D12\_DESCRIPTOR\_HEAP\_TYPE\_NUM\_TYPES] =<br> {<br> D3D12\_DESC IPTOR HEAP TYPE CBV SRV UAV, < br> D3D12\_DESCRIPTOR\_HEAP\_TYPE\_SAMPLER, < br>>D3 12 DESCRIPTOR HEAP TYPE RTV, < br> D3D12 DESCRIPTOR HEAP TYPE DSV, < br> }; < br> 的到这是一个 DescriptorAllocator 类型的数组, 这个 g\_DescriptorAllocator 数组有 4 个成员,每 成员都是一个<br> DescriptorAllocator 类型对象,这个类型对堆申请以及句柄申请做了一个池的

```
装</p> 
<p>跟到 Allocate 里看一下<br> D3D12_CPU_DESCRIPTOR_HANDLE DescriptorAllocator::Alloc
te( uint32 t Count ) < br> \frac{1}{2} {< br> if (m_CurrentHeap == nullptr || m_RemainingFreeHandles & kt;
Count) \frac{1}{\pi} {\frac{1}{\pi} m_CurrentHeap = RequestNewHeap(m_Type); \frac{1}{\pi} m_CurrentHandle = m
CurrentHeap->GetCPUDescriptorHandleForHeapStart();<br> m_RemainingFreeHandles =
m_NumDescriptorsPerHeap;</p>
<script async src="https://pagead2.googlesyndication.com/pagead/js/adsbygoogle.js"></scr
pt> 
<!-- 黑客派PC帖子内嵌-展示 --> 
<ins class="adsbygoogle" style="display:block" data-ad-client="ca-pub-5357405790190342"
data-ad-slot="8316640078" data-ad-format="auto" data-full-width-responsive="true"></in
> 
<script>
   (adsbygoogle = window.adsbygoogle \| \sin\theta);
</script> 
<pre><code class="highlight-chroma"> if (m DescriptorSize == 0)
    m DescriptorSize = Graphics::g_Device-&qt;GetDescriptorHandleIncrementSize(m_Type);
}
```
D3D12 CPU DESCRIPTOR HANDLE ret = m CurrentHandle;

m CurrentHandle.ptr  $+=$  Count  $*$  m DescriptorSize;

m RemainingFreeHandles -= Count;

return ret;

</code></pre>

```
<br><p> > <br><p><p>没有堆就创建一个堆<br> 跟到 m_CurrentHeap = RequestNewHeap(m_Type);这里<br> 参数
m Type 就跟 g_DescriptorAllocator[Type]的 Type 一样就是 D3D12_DESCRIPTOR_HEAP_TYPE_R
V </p>
<p>ID3D12DescriptorHeap* DescriptorAllocator::RequestNewHeap(D3D12_DESCRIPTOR_HE
P_TYPE Type)<br> {<br> std::lock_guard LockGuard(sm_AllocationMutex);</p> 
<pre><code class="highlight-chroma">D3D12_DESCRIPTOR_HEAP_DESC Desc;
Desc.Type = Type;
Desc.NumDescriptors = sm_NumDescriptorsPerHeap;//256个描述
Desc.Flags = D3D12_DESCRIPTOR_HEAP_FLAG_NONE;
Desc.NodeMask = 1;
```
Microsoft::WRL::ComPtrnot found render function for node [type=NodeHTMLEntity, Tokens= ]not found render function for node [type=NodeHTMLEntity, Tokens=<]ID3D12DescriptorH apnot found render function for node [type=NodeHTMLEntity, Tokens=>]not found render function for node [type=NodeHTMLEntity, Tokens=>] pHeap;

ASSERT SUCCEEDED(Graphics::g\_Device-not found render function for node [type=NodeHT] LEntity, Tokens=>]not found render function for node [type=NodeHTMLEntity, Tokens=>] reateDescriptorHeap(not found render function for node [type=NodeHTMLEntity, Tokens=&] ot found render function for node [type=NodeHTMLEntity, Tokens=&]Desc, MY\_IID\_PPV\_AR S(not found render function for node [type=NodeHTMLEntity, Tokens=&]not found render unction for node [type=NodeHTMLEntity, Tokens=&]pHeap)));

sm\_DescriptorHeapPool.emplace\_back(pHeap);

return pHeap.Get();

</code></pre>

 $\langle p \rangle$   $\langle p \rangle$ <p>函数实现还带锁,那应该是提供给多线程使用的,这里也就是创建了一个堆描述对象,这个堆描 对象的 NumDescriptors 为 256(sm\_NumDescriptorsPerHeap = 256)<br> 最后还是通过<br> g Device->CreateDescriptorHeap(&Desc, MY\_IID\_PPV\_ARGS(&pHeap);<br> 创 了一个描述堆。<br> 返回了创建的 ID3D12DescriptorHeap 指针<br> m\_CurrentHandle = m\_Cu rentHeap-&gt;GetCPUDescriptorHandleForHeapStart();<br> 这个意思就是取得描述堆起始的句  $\text{Br}$  if (m\_DescriptorSize == 0)<br> here m\_DescriptorSize = 0) here matchering = Graphics::g\_Device-&gt;GetDescrip orHandleIncrementSize(m\_Type);<br> 这个就是取得每 2 个相邻句柄的指针要偏移多少</p> <script async src="https://pagead2.googlesyndication.com/pagead/js/adsbygoogle.js"></scr pt> <!-- 黑客派PC帖子内嵌-展示 --> <ins class="adsbygoogle" style="display:block" data-ad-client="ca-pub-5357405790190342" data-ad-slot="8316640078" data-ad-format="auto" data-full-width-responsive="true"></in > <script> (adsbygoogle = window.adsbygoogle  $||$  []).push( $\{$ }); </script> <pre><code class="highlight-chroma">D3D12\_CPU\_DESCRIPTOR\_HANDLE ret = m\_Current andle; m CurrentHandle.ptr  $+=$  Count  $*$  m DescriptorSize; m RemainingFreeHandles -= Count; return ret;

</code></pre>

<p>这个就是说 Count 参数,申请多少个句柄,用 ret 存储返回的句柄,把原句柄按照数量偏移到 位置去。返回 ret(保存着偏移前的位置的句柄)</p>

<p>返回到<br> m\_RTVHandle = Graphics::AllocateDescriptor(D3D12\_DESCRIPTOR\_HEAP\_TY E\_RTV);<br> 接着<br>><br/>Graphics::g\_Device-&gt;CreateRenderTargetView(m\_pResource.Get(), ullptr, m\_RTVHandle);<br> 这句话意思类似:创建一个如 m\_pResource (ID3D12Resource 指针 描述的资源对象, 并把对象句柄存储在 m\_RTVHandle 里, 从此 m\_RTVHandle 就真正指向了一个 R\_ V 对象<br> 返回到堆栈上</p>

 $\langle p \rangle$  (uint32 t i = 0; i &It; SWAP CHAIN BUFFER COUNT; ++i)  $\langle$  br>  $\langle \langle p \rangle$  ComPtr DisplayP ane;<br> ASSERT\_SUCCEEDED(s\_SwapChain1-&gt;GetBuffer(i, MY\_IID\_PPV\_ARGS(&amp;Disp ayPlane))); < br> q DisplayPlane[i].CreateFromSwapChain(L"Primary SwapChain Buffer", Displa Plane.Detach());<br> }<br> 循环里每一次运行, 就申请了一个 RTVHandler, 然后创建了一个 RTV 对象放到这个 RTVHandler 中, 这个循环一共运行了 3 次 (SWAP CHAIN BUFFER COUNT = 3) < p>

<p>往下<br> 太多代码还未理解。<br> 觉得 dx12 还是需要先把概念扔出来,而不是这里这样那 那样,有了整体的概念,应该好理解很多</p>

 $\langle p \rangle \propto p \times p$   $\frac{1}{2}$   $\frac{1}{2}$   $\frac{1}{$ www.csdn.net%2Farticle%2Fa%2F2016-01-04%2F15833516" target="\_blank" rel="nofollow u c">https://www.csdn.net/article/a/2016-01-04/15833516</a></p>

<p>代码里有些类似乎涉及到一些算法,搜索了些资料保存下来慢慢看<br> <a href="https://link.h cpai.com/forward?goto=http%3A%2F%2Fblog.csdn.net%2Fxbinworld%2Farticle%2Fdetails%2 76408595" target=" blank" rel="nofollow ugc">双调排序 Bitonic Sort</a></p>

<p>一些名词<br> <a href="https://link.hacpai.com/forward?goto=http%3A%2F%2Fwww.gef rce.cn%2Fwhats-new%2Fguides%2Fambient-occlusion%231" target="\_blank" rel="nofollow gc">环境光遮蔽</a></p>